# **QUICK GUIDE for 4 modules**

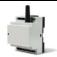

# Installation

- 1. Prepare a SIM card so that the PIN code is 1234 or is deactivated. Mount the card in the unit. The unit has now 1234 as password or runs without a password. The card must be placed as shown below.
- 2. Connect inputs, outputs and power cable (12-24 VAC/DC) and if necessary a rechargeable 3,6 V Liion battery.
- 3. Turn on the power. A red diode is lit. After approx. 20 sec. the diode flashes approx. every 2 sec., and the unit is ready.

# The GSM unit interior

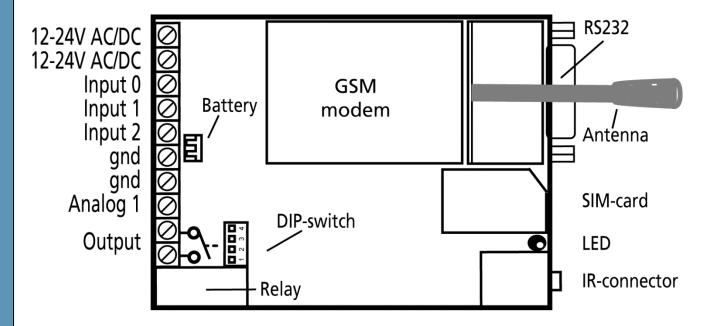

|          | or with S in Part | , ortuge        |                     |
|----------|-------------------|-----------------|---------------------|
| 1 ON:    | 0-10 VDC          | Output:         | AC max. 230 VAC, 6A |
| 2 ON:    | 0/4-20 mA         | _               | DC max. 30 VDC, 6A  |
| 3 ON:    | PT-100            | Input, digital: | max. 24 VDC         |
| 4 ON:    | Profort probes    |                 | max. power 2 mA     |
| All OFF: | digital input     | Input, analog:  | max. 0-10 VDC       |
|          |                   |                 |                     |

Voltage

**DIP-switch for analog input** 

Only print voltage when

The DIP-switch 1 is on, and 2-4

are off

## **SET-UP**

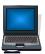

# Set-up on PC via COM-port or USB

- Connect to PC via the unit RS232 by a RS232 cable or a USB-RS232, or connect to PC via the unit USB-port and wait until driver is installed. You can find driver under 'Download' on www.profort.com.
- 2. Install the Profort PC program on a computer with Windows. Download the program from www.profort.com. Start the program and enter the product key specified on the webpage.
- 3. Enter the number on the COM-port that the PC uses.
- 4. Check that "Connection to GSM-unit" appears in the status line. Restart PC if connection fails.
- 5. Fill in the rest of the set-up program and complete it by transferring the information to the unit.

Additional help: press F1 in the program, see the manual on the CD or www.profort.com

# **Set-up on PC via the Internet**

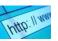

- 1. Install the Profort PC Program on a PC with Windows. Start the program and enter the product key which is labelled on the CD cover.
- 2. Mark 'Connection via Internet' and choose a unique 'USERNAME'. You will need the username to log on to the website <a href="www.profort.com">www.profort.com</a> and/or to activate the online connection of the unit.
- 3. Send the following texts to the unit: (Note: 1234 = password. Space counts as a character and is therefore important. If the PIN-number is deactivated 1234 can be omitted).

1234 EA USERNAME 99999999 Sends the username and the unit telephone number to the unit and activates the Internet connection

Indicate APN (the telephone operator's connection to the Internet). Check with your mobile provider Send text message:

1234 EG "Application Point Name" APN for your mobile provider

Note: The SIM card in the unit must be opened for GPRS by the telephone operator.

4. Fill in the rest of the set-up program on the PC. Complete it by transferring the information to the unit.

Additional help: press F1 in the program, see the manual on the CD or www.profort.com

# **SET-UP**

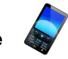

# Set-up with text message

1234 = password, 0 = zero, space counts as a character and is therefore important.

| Define the unit phone number and | 1234 NO $\times \times \times \times \times \times \times \times \times \times \times \times \times \times \times \times \times \times \times$ | xxxxxxxx = the unit mobile no. yyyy = new four-digit password                        |
|----------------------------------|----------------------------------------------------------------------------------------------------|--------------------------------------------------------------------------------------|
| change password, if necessary    |                                                                                                    | Define the unit phone number (N0) and create a new password.                         |
|                                  |                                                                                                    | New password is optional.                                                            |
| Receivers                        |                                                                                                    |                                                                                      |
| Add                              | 1234 Nx уууууууу                                                                                                    | Adds receiver x to receive text on phone number                                      |
|                                  |                                                                                                    | уу уу уу уу                                                                          |
|                                  |                                                                                                    | x = 1-9 + A-P, max. 25 receivers.                                                    |
| Delete                           | 1234 Nx                                                                                                    | Deletes receiver x. $x = 1-9 + A-P$                                                  |
| Text on input                    |                                                                                                    |                                                                                      |
| Add                              | 1234 Ax TEXT                                                                                                    | TEXT on input x by open/break. $x = 0,1$ , or 2                                      |
|                                  | 1234 Lx TEXT                                                                                                    | TEXT on input x by close/make. $x = 0,1$ or 2                                        |
| Delete                           | 1234 Ax                                                                                                    | Deletes TEXT for input x by open/break.                                              |
|                                  |                                                                                                    | x = 0, 1  or  2.                                                                     |
|                                  | 1234 Lx                                                                                                    | Deletes TEXT for input x by close/make.                                              |
|                                  |                                                                                                    | x = 0, 1  or  2                                                                      |
| Only alarm if text is added      | 1234 CT                                                                                                    | The unit ignores input that has no text attached.                                    |
| Add analog input                 | 1234 V1 S yyyy zzzz                                                                                                    | Set-up of the scale (yyyy = minimum zzzz = maximum) for 0-10 V and for 0-20 mA.      |
|                                  | 1234 V1 M yyyy zzzz                                                                                                    | Set-up of values for the intervals LOW,<br>MIDDLE and HIGH (Point 1 and Point 2) on  |
|                                  |                                                                                                    | analog input 1.                                                                      |
|                                  |                                                                                                    | If the value on the input gets higher or lower                                       |
|                                  |                                                                                                    | than yyyy (Point 1) or higher or lower than zzzz (Point 2), an alarm is sent.        |
|                                  | 1234 V1 A TEXT                                                                                                    | Alarm text LOW on analog input 1 is sent when                                        |
|                                  |                                                                                                    | the value becomes lower than the value defined in Point 1 (NNN) (NN M. NNN) (77.7.7) |
|                                  |                                                                                                    | in Point 1/yyyy (Vx M yyyy zzzz).                                                    |

# **SET-UP - MANAGEMENT**

|                                  | 1234 V1 L TEXT | Alarm text MEDIUM on analog input 1 is sent when the value becomes higher than the value defined in Point 1/yyyy or lower than the value in Point 2/zzzz (Vx M yyyy zzzz). |
|----------------------------------|----------------|----------------------------------------------------------------------------------------------------|
|                                  | 1234 V1 B TEXT | Alarm text HIGH on analog input 1 is sent when the value becomes higher than the value defined in Point 2/zzzz (Vx M yyyy zzzz).                                           |
| Activate output in case of alarm | 1234 Gx        | x = 1-9 (1 = 10 sec., 2 = 20 sec., 3 = 30 sec., 4 = 1 min, 5 = 2 min, 6 = 4 min, 7 = 8 min, 8 = 16 min and 9 = constant.)                                                  |
|                                  |                | Sets the relay output to activate for x time in case of alarm on an input.                                                                                                 |
| Output follows state on input    | 1234 GA        | Indicates that the output follows the corresponding input if text is added.                                                                                                |
|                                  |                | Notice: input signal has higher priority than command S0 (S + zero) and B0 (B + zero)                                                                                      |

Additional help: see the manual on the CD or on www.profort.com

# Control with call from telephone

# Relay:

Call the unit. Press 1234 (password), when the connection has been established and await two 'beeps'. Enter the desired code and hang up..

Examples of codes:

\*00 (asterisk + zero + zero) Pulses relay output for 10 sec.

\*10 (asterisk + 1 + zero) Opens relay output

\*20 (asterisk + 2 + zero) Closes relay output

# Macro:

Call the unit. When connection is established enter the desired code and hang up.

x (x = 0.9 for macro 0.9) Performs macro x

# **CONTROL**

# Control with text message

| Control with text                                        | 1234 ON          | Inputs are activated, red diode flashes                                                               |
|----------------------------------------------------------|------------------|----------------------------------------------------------------------------------------------------|
| message                                                  | 1234 OF          | Inputs are deactivated, red diode turns off                                                           |
| Activation of output                                     | 1234 S0          | Closes output                                                                                         |
|                                                          | (S + zero)       |                                                                                                    |
|                                                          | 1234 в0          | Opens output                                                                                          |
|                                                          | (B + zero)       |                                                                                                    |
|                                                          | 1234 PO          | Pulses output for approx. 10 sec.                                                                     |
|                                                          | (P + zero)       |                                                                                                    |
| Download                                                 | 1234 OK          | Downloads information about GSM transmission power and battery level Example: OK>>OK SQ: xx% BAT: yyV |
|                                                          |                  | xx = transmission power in percentage. 25 % is least acceptable value yy = battery status             |
|                                                          | 1004 771 5       |                                                                                                    |
|                                                          | 1234 V1 R        | Downloads measurements on the analog input                                                            |
| Connection to the Internet                               | 1234 EH USERNAME | GPRS traffic starts                                                                                   |
|                                                          | 1234 EH          | GPRS traffic stops                                                                                    |
| Send alarm<br>immediately in<br>case of power<br>failure | 1234 JS          | Send alarm immediately in case of power failure (after approx. 10 sec.)                               |
|                                                          | 1234 JM          | Programs the unit to send alarm in case of power failure after approx. 30 min. (Default setting)      |
|                                                          |                  |                                                                                                    |

# **Additional control**

The unit can also be controlled by use of the PC program and some functions can be controlled directly from the internet.

See more in the manual or log on to internet management via www.profort.dk

# **MACRO**

# Macro with command or IR-code

Add a "super command" by gathering together one or more commands. Name it and activate it under the chosen name. This works with text message, call from telephone and DTMF-toner, and the internet. It is possible to set up 10 macros.

A macro can be set up with commands or with infrared codes from e.g. a remote control.

| Set up macro with command | 1234 M× NAME<br><command/><br>E.g.<br>1234 M0 TEMP <v1 r=""></v1> | Sets up macro x (x = 0-9) under the name NAME and adds command. More commands in the same macro can be separated by semicolon ';' without space.  Example: 1234 SHORT PULSE $<$ S0; B0> |
|---------------------------|-------------------------------------------------------------------|----------------------------------------------------------------------------------------------------|
| Play macro                | TEMP                                                              | Plays macro with the name TEMP                                                                                                    |
| Delete macro              | 1234 Mx                                                           | Deletes macro $x$ ( $x = 0-9$ ).                                                                                                    |
|                           |                                                                   |                                                                                                    |

The unit contains pre-programmed IR-kodes for most heat pumps.

Send text message 1234 MI HEAT PUMP NAME e.g. 1234 MI PANASONIC to the unit. Then send e.g. 1234 PR M to see which codes the unit has saved on each heat pump.

Additional help: see the manual on the cd or www.profort.dk

## **SPECIFICATIONS**

# **Power supply**

12-24V AC/DC min 0,5 A (acquisition)

NB! Supply must not come into contact with the ground.

#### **Battery**

3,6V rechargeable Li-ion-battery (acquisition)

# Usage

Approx. 50 mA when resting (supplied with 12-24 VAC/DC)

150 mA when battery-charged

2 mA in connection with power failure and battery supply

# **Output**

Max. 6 A at 230V AC

Max. 6 A at 35V DC

# Inputs, digital

Max. 1V, 2 mA (GND)

Min. 18V max 30 V (24V DC)

Input 0: also connect/disconnect (level/pulse)

Input 1: also pulse/minute counter

Input 2: also pulse counter

## Input, analog

0-10V DC

0/4-20mA

PT-100

Profort temperature sensor (Profort-no. 007995)

# Pulse- and minute counter

Max. 10Hz. Maks. one mio. pulse or minutes

# **Infrared**

• AUX output for infrared senders. IR-gooseneck Profort-no. 009067. IR-diode w. 2m cable Profort-no. 009065. Built-in codes for most heat pumps.

#### **Dimension**

4 DIN-modules

69x86x57 mm, weight: 125 g.

#### **Temperature**

 $-20 \, ^{\circ}\text{C} - +55 \, ^{\circ}\text{C}$ 

#### Antenna

1 internal antenna for GSM-modem. Possible to add external antenna (Profort-no. 369003)

#### **Profort PC-Program Quick set-up**

Compliant with all versions of Windows. The PC must have a COM-port (RS232), a USB-RS232-converter must be used or connection through the internet via GRPS.

NB! Find the product key for the PC program on www.profort.com.

# **Other PC Programs**

- "Basis set-up". Expands the set-up options
- "Professional set-up" as an alarm centre on PCs supplied with GSM modem

# OTHER PRODUCTS IN THE SERIES

#### **GSM** unit – 9-modules

- 4 relay outputs
- 8 digital inputs
- 2 analog inputs
- 230V/12-24V power supply
- 9V rechargeable back-up battery (acquisition)
- DIN-rail with nine modules

#### **GSM** unit with wireless

- 8 relay outputs
- 1 analog output 0-10V
- 8 digital inputs
- 4 analog inputs
- Wireless modem 868 MHz (acquisition)
- 230V/12-24V power supply
- 9V rechargeable back-up battery (acquisition)
- RS232-port for pc or PLC
- IP-65 box
- Display (acquisition)
- Input for GPS and camera
- Connector for external IR-sender

## **GSM** unit with infrared

- 1 relay output
- 2 senders of infrared codes
- 3 digital inputs
- 1 temperature sensor
- 1 recorder for infrared codes
- 12V DC power supply (inclusive)
- 3,6V Li-ion back-up battery (inclusive)
- Input for GPS and camera
- Box for wall mount
- Connector for external IR-sender

## IP-65-box for GSM unit

- Waterproof box
- DIN-rail for 4 and 9 modules
- 3 PG-inputs

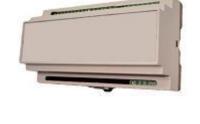

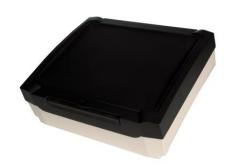

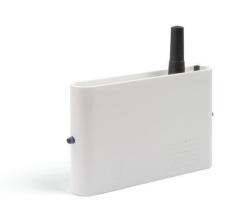

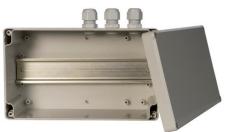

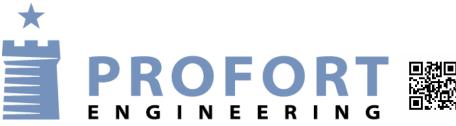